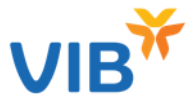

Quý khách cần đăng ký dịch vụ để thực điện thanh toán bằng điểm

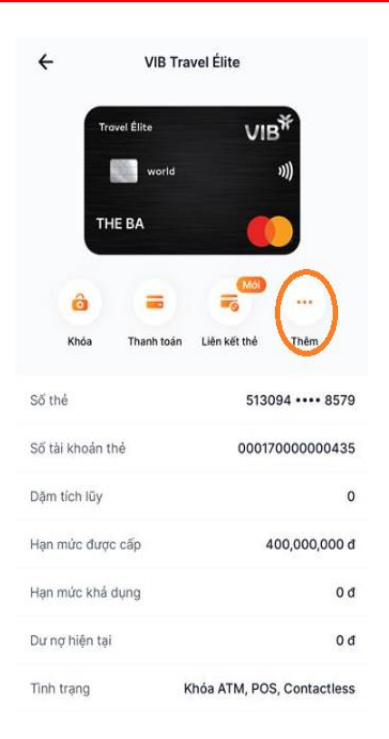

Bước 1: Vào màn hình Quản lý thẻ Chon 'Thêm'

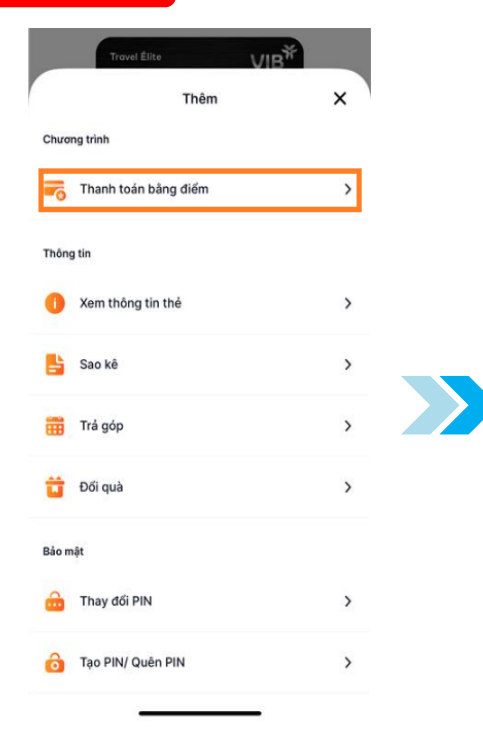

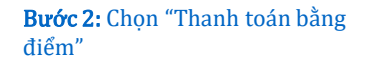

 $\bullet$ 

### Thanh toán bằng điểm

Chủ động đổi điểm để hoàn lại khoản tiền đã thanh toán hoặc bạn có thể đăng ký đổi điểm tự động cho mỗi lần giao dịch bằng điểm tích luỹ thẻ

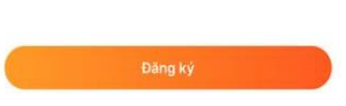

 $\pmb{\times}$ Gửi yêu cầu thành công Yêu cầu đăng ký thanh toán bằng điểm thưởng của ban đã được ghi nhận. VIB sẽ thông tin đến bạn ngay khi có kết quả từ Master Card. thann toan noạc bạn co the dang kỳ doi diệm<br>tự động cho mỗi lần giao dịch bằng điểm tích luv the

or

Bước 3: Nhấn "Đăng ký" Bước 4: Màn hình hiển thị đăng ký thành công

**SAN** 

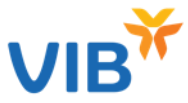

# Quý khách cần bật tính năng đổi điểm tự động trước khi thực hiện mua hàng

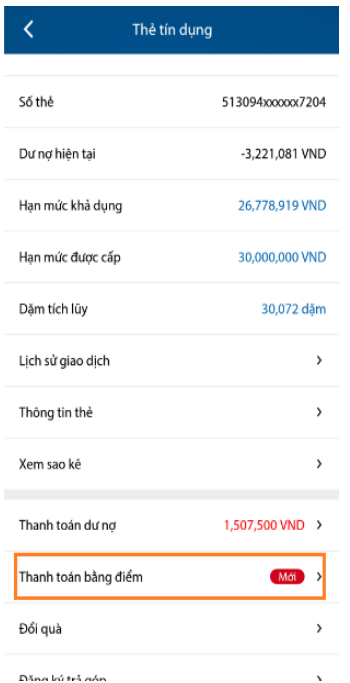

Bước 1: Vào Menu Quản lý thẻ Chọn 'Thanh toán bằng điểm'

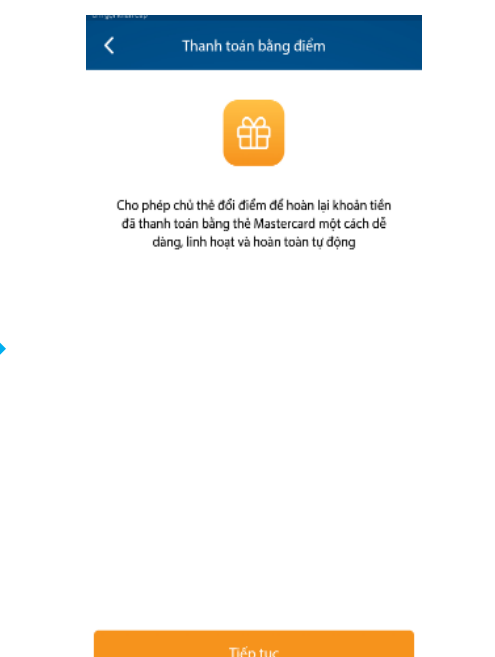

X

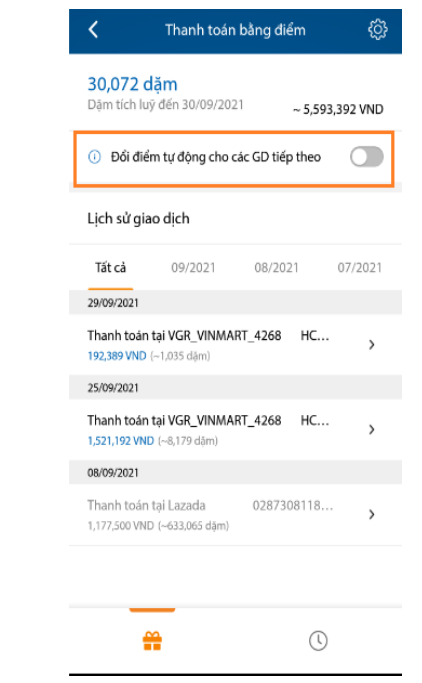

Bước 2: Chọn "Tiếp tục" Bước 3: Bật "ON" tính năng "Đổi điểm tự động cho các GD tiếp theo"

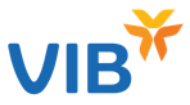

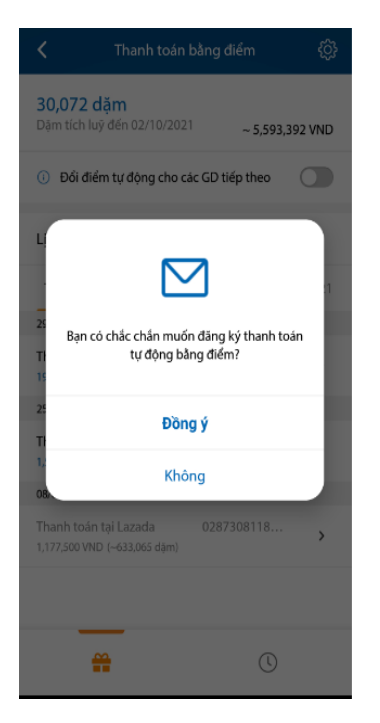

Bước 4: Chọn "Đồng ý" để xác nhận đăng ký ٠.

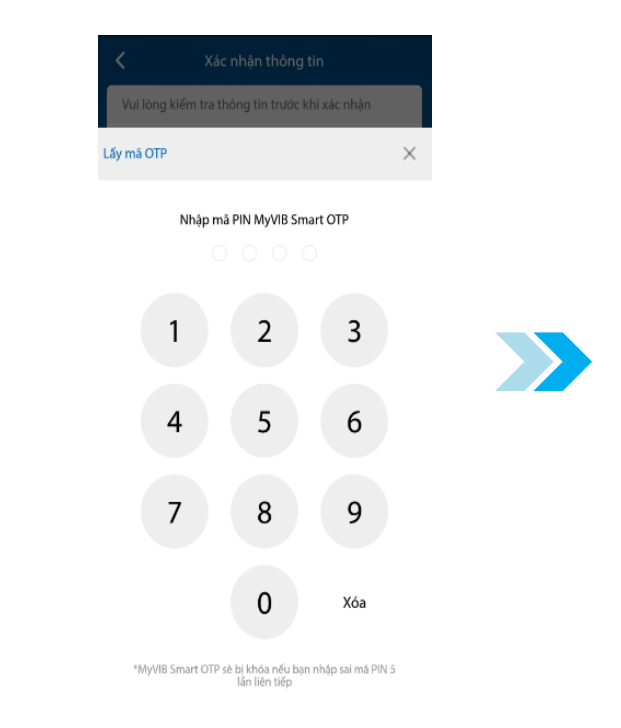

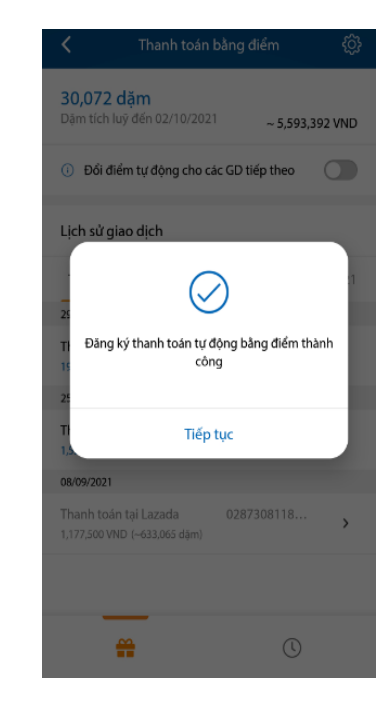

Bước 5: Nhập OTP hoặc Smart OTP Bước 6: Thông báo đăng ký thanh toán tự động bằng điểm thành công

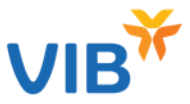

## Trường hợp Bạn quên bật tính năng quy đổi điểm tự động, Bạn vẫn có thể thực hiện quy đổi điểm sau khi mua hàng

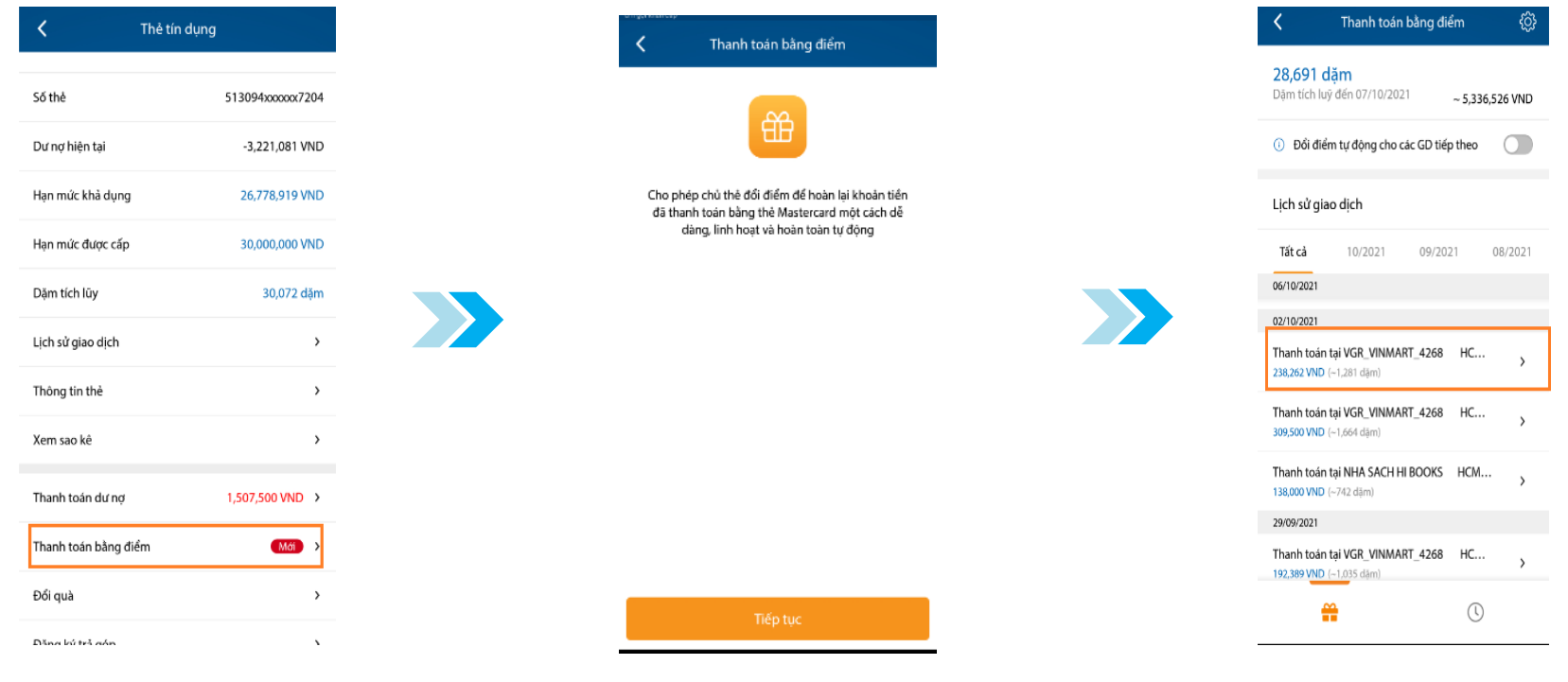

Bước 1: Vào Menu Quản lý thẻ Chọn 'Thanh toán bằng điểm' Bước 2: Chọn "Tiếp tục"

Bước 3: Chọn giao dịch cần quy đổi điểm

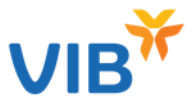

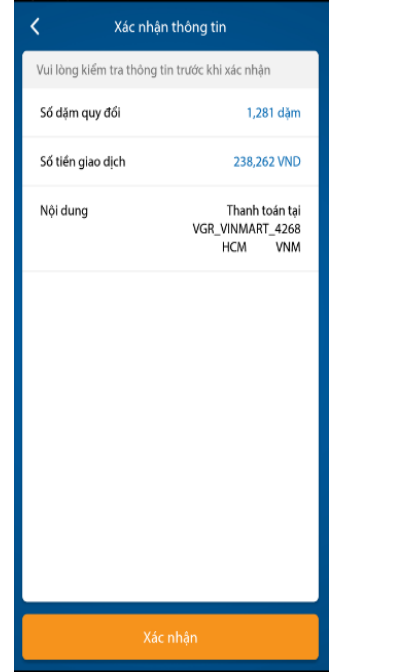

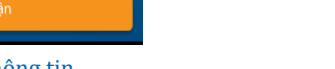

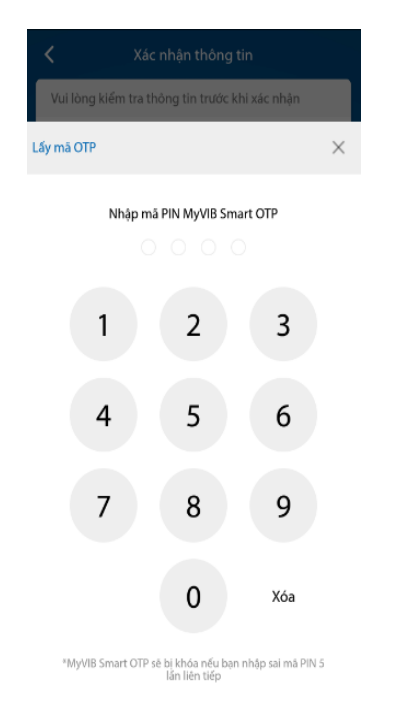

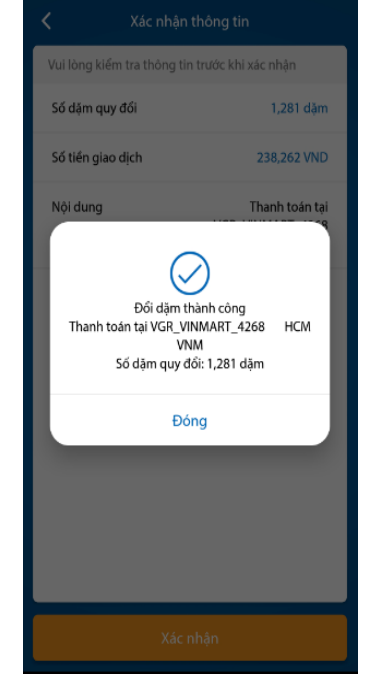

Bước 4: Xác nhận thông tin Bước 5: Nhập OTP hoặc Smart OTP Bước 6: Màn hình thông báo quy đổi thành công